# Desarrollo de Tecnología para apoyar la inclusión de personas con discapacidad.

Aída Lucina González Lara, Dra.<sup>1</sup>, Arnulfo Treviño Cubero, Dr.<sup>2</sup>, Daniel Navarro Reyes, M.C.<sup>3</sup>

Universidad Autónoma de Nuevo León

<sup>1</sup> [aida.gonzalezlr@uanl.edu.mx,](mailto:aida.gonzalezlr@uanl.edu.mx) <sup>2</sup> arnulfo.trevinocb@uanl.edu.mx, <sup>3</sup>daniel.navarrory@uanl.edu.mx

*Resumen– La Fábrica de Software de la Facultad de Ingeniería Mecánica y Eléctrica fue creada en el año 2015 para establecer una vinculación con el entorno productivo con la finalidad de disminuir la brecha existente entre los conocimientos que adquieren los estudiantes en la escuela y las necesidades profesionales demandadas; en ella participan estudiantes desarrollando proyectos empresariales, institucionales y sociales. Se ha trabajado especialmente con proyectos que son de beneficio para personas con discapacidad con el objetivo de favorecer su inclusión dado que se ha encontrado que las tecnologías de información y comunicación favorecen la integración educativa y social de los alumnos con discapacidad. En este trabajo se exponen dos casos de éxito del desarrollo de aplicaciones computacionales aplicando la metodología de Diseño Centrado en el Usuario para apoyar la inclusión: en el primero se trata de una aplicación para apoyar el aprendizaje de habilidades lógico-matemáticas dirigida a personas con discapacidad intelectual, el segundo se refiere al desarrollo de una aplicación para apoyar el desarrollo de habilidades socio-emocionales y el reconocimiento de emociones para personas con Trastorno del Espectro Autista grado 1. Ambas aplicaciones están disponibles de manera gratuita y están siendo utilizadas en diferentes países. El desarrollo de estos proyectos permite al estudiante ampliar su visión social profesional para contribuir a mejorar la calidad de vida y la inclusión en la comunidad.*

*Palabras clave—Inclusión, Tecnología, Fábrica de software, Diseño Centrado en el Usuario, Discapacidad*

## I. INTRODUCCIÓN

La Facultad de Ingeniería Mecánica y Eléctrica (FIME) de la Universidad Autónoma de Nuevo León (UANL), forma profesionistas en el campo de las Tecnologías de la Información y Comunicación (TIC) mediante sus programas educativos en los niveles de licenciatura con los programas de Ingeniero Administrador de Sistemas e Ingeniero en Tecnología de Software y a nivel posgrado con la Maestría en Ingeniería con Orientación en Tecnologías de la Información y el Doctorado en Ingeniería con orientación en Tecnologías de la Información [1].

Una fábrica de software que se integra en una universidad y en la que participan profesores y estudiantes en el desarrollo de soluciones, que además permite que se desarrollen proyectos del entorno real se denomina fábrica de software académica (FSA).

Digital Object Identifier (DOI): http://dx.doi.org/10.18687/LACCEI2021.1.1.573 ISBN: 978-958-52071-8-9 ISSN: 2414-6390

Una de las prioridades en la actualización de los programas de estudio es adaptar sus contenidos al mundo real [2], de ahí la necesidad de encontrar estrategias que permitan a la academia establecer una vinculación con el entorno productivo con la finalidad de disminuir la brecha existente entre los conocimientos que adquieren los estudiantes en la escuela y las necesidades profesionales demandadas; para contribuir a lo anterior fue creada en el año 2015 una fábrica de software académica en FIME.

En la fábrica de software FIME los estudiantes pueden participar en diversos esquemas tales como: servicio social, prácticas profesionales o en el desarrollo de su proyecto terminal en una estancia denominada libre elección. Desde su inicio se han desarrollado varios proyectos en vinculación con empresas, así como institucionales que atienden necesidades de la misma dependencia, logrando con lo anterior la formación de estudiantes solucionando problemas reales.

### *A. Proyectos que atienden necesidades sociales*

En la fábrica de software FIME también se trabaja en proyectos que atienden necesidades sociales, lo que permite conjuntar el aprendizaje de las competencias profesionales con su aplicación en contextos reales mediante lo que se contribuye a mejorar la calidad de vida y la inclusión social en la comunidad buscando que el estudiante adquiera una mejor comprensión de la realidad social, económica, medioambiental y cultural que afectan a los miembros de una comunidad, así como una percepción de posibilidades de cambio social y una motivación al desarrollo de prácticas de ciudadanía participativa.

Se ha trabajado especialmente con proyectos que son de beneficio para personas con discapacidad con el objetivo de favorecer su inclusión dado que se ha encontrado que las TIC, especialmente el ordenador y tabletas, favorecen la integración educativa y social de los alumnos con discapacidades [3, 4, 5]. Por ende, el uso de programas informáticos no debe quedar aislado del proceso de enseñanza, necesita ser considerado como un recurso didáctico más y tiene que relacionarse a nivel de objetivos y secuenciación con otros recursos empleados en el aula [6].

Las TIC contribuyen la inclusión social de la población con discapacidad y proveen herramientas digitales que permiten la creación de nuevos ambientes de enseñanza y pueden ser decisivas para mejorar la calidad de vida de las personas con alguna discapacidad [7].

El desarrollo de los proyectos inicia desde la identificación de la problemática a solucionar hasta su implementación para que el producto desarrollado esté disponible de manera gratuita para la comunidad, se trabaja en conjunto con expertos y estos proyectos han sido de gran beneficio para la población a la que están dirigidos. La Metodología usada para el desarrollo es el Diseño Centrado en el Usuario (DCU). En este trabajo se expondrán dos casos de aplicaciones computacionales desarrolladas en la Fábrica de Software FIME.

## II. DISEÑO CENTRADO EN EL USUARIO

El DCU se caracteriza por enfocar en todo el proceso de diseño y desarrollo la idea de satisfacer las necesidades del usuario y así optimizar la usabilidad [8].

El estándar ISO 9241-210 presenta seis principios que se deben de seguir en el DCU [9]:

- 1. El diseño está basado en una comprensión explícita de usuarios, tareas y entornos.
- 2. Los usuarios están involucrados durante el diseño y el desarrollo.
- 3. El diseño está dirigido y refinado por evaluaciones centradas en usuarios.
- 4. El proceso es iterativo.
- 5. El diseño está dirigido a toda la experiencia del usuario.
- 6. El equipo de diseño incluye habilidades y perspectivas multidisciplinares.

Algunas características en común que se encuentran entre las distintas definiciones de DCU son [10]:

- 1. Está orientado a los usuarios del producto, que participan durante todo el proceso.
- 2. A pesar de denominarse "diseño", en realidad se aplica durante todas las fases del desarrollo (planificación, diseño, desarrollo, evaluación), desde las primeras etapas.
- 3. Es iterativo.
- 4. Es multidisciplinar.
- 5. Su objetivo es obtener productos usables y satisfactorios para los usuarios.

La principal diferencia del DCU frente a otros enfoques es que su proceso no es secuencial o lineal, sino que presenta ciclos en los que iterativamente se prueba el diseño y se optimiza hasta alcanzar el nivel de calidad requerido [11]. Su proceso se desglosa en varias etapas: análisis, diseño, prototipo y evaluación. Siendo las últimas tres completamente iterativas [12].

- 1. **Análisis:** la etapa inicial involucra la obtención y análisis de las necesidades, requerimientos y objetivos de los usuarios finales, sin olvidar los requisitos técnicos del desarrollo.
- 2. **Diseño:** tomando en cuenta la información recolectada en la etapa anterior, es posible crear diseños iniciales. Esta etapa consta de varias fases:

diseño conceptual, diseño visual y diseño navegacional.

- 3. **Prototipo:** un prototipo es un modelo inicial y limitado de un producto final. Con su desarrollo se puede obtener una idea más concreta del producto final.
- 4. **Evaluación:** parte del proceso que recolecta datos de la satisfacción de los usuarios, traduciéndolo en retroinformación para el desarrollador, permitiéndole hacerle los cambios pertinentes antes que el sistema se implemente.

En la Figura 1 se muestra el proceso iterativo de las etapas previamente mencionadas.

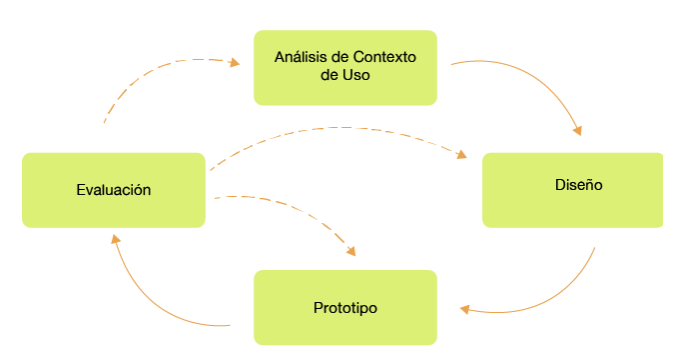

Fig. 1 Etapas del proceso del DCU.

El objetivo final del DCU es, por tanto, lograr la satisfacción de las necesidades de todos sus usuarios potenciales, adaptar la tecnología utilizada a sus expectativas y crear interfaces que faciliten la consecución de sus objetivos [13,14].

## III. CASO: DESARROLLO DE APLICACIÓN HIPO

## *A. Antecedentes*

En las personas con discapacidad intelectual, entre ellos la población con Síndrome de Down (SD), para lograr la inclusión es importante el aprendizaje y desarrollo de habilidades matemáticas que les permitirán resolver problemas cotidianos, participar responsablemente en la dinámica familiar y social, así como pertenecer a un ambiente laboral o educativo inclusivo.

TEDI A.C (Taller de Expresión y Desarrollo Integral) es un centro educativo ubicado en el estado de Nuevo León, México, dedicado a la formación y educación de personas con SD, su propósito es elevar su calidad de vida y desarrollar su potencial para que logren su autonomía e integración familiar, educativa y social [15]. El equipo pedagógico de TEDI ha desarrollado una Metodología de Enseñanza-Aprendizaje de Habilidades Matemáticas específicamente para la población con discapacidad intelectual, esta metodología denominada Matemáticas para la vida, se divide en seis áreas: Prenumérico, Numérico, Manejo de Tiempo, Manejo de Dinero, Geometría y Mediciones.

Las instituciones de educación especial, como TEDI, refieren que no cuentan con material educativo computacional para desarrollo de habilidades matemáticas adaptado que les permita complementar sus programas de educación especial, actualmente utilizan aplicaciones comunes las cuales no son acordes a las necesidades de sus alumnos, abarcando pocas áreas de aprendizaje y por ende se necesita tener varias aplicaciones descargadas en los dispositivos. Asimismo, las aplicaciones que sí se adecuan a esta población están desarrolladas en distintas regiones y por consecuencia no están en el idioma español, presentando problemas en varias áreas, especialmente en el área de manejo de dinero, en donde se usa la moneda según el país en donde fueron desarrolladas.

De acuerdo con las características de esta población se requiere de cierta cantidad de repeticiones por actividad para que se puedan lograr asimilar los conceptos, así como recibir estímulos al realizar las actividades y, en ocasiones las aplicaciones que no están dirigidas para esta población no cuentan con esa característica en específico.

Por otra parte, las aplicaciones que sí están dedicadas a esta población pueden llegar a ser costosas y difíciles de conseguir para las instituciones de educación especial.

## *B. Proyecto desarrollado*

HIPO (Habilidades Integrales del Pensamiento), es una aplicación multiplataforma desarrollada mediante la metodología centrada en el usuario, con el fin de apoyar en el desarrollo de las habilidades lógico-matemáticas a personas con discapacidad intelectual.

En cada fase de la Metodología DCU se realizaron actividades para lograr conseguir un buen producto.

*1) Análisis de Contexto de Uso*

Se hizo una reunión inicial con la Directora de TEDI y con la licenciada en educación especial a cargo de proyecto, en ella mostraron información acerca de las actividades que realizan y mostraron videos de la manera en que aplican su metodología de aprendizaje de matemáticas. Además, se realizaron visitas del equipo de trabajo a la institución TEDI para observar y conocer a los usuarios finales de la aplicación, se tomaron notas y videos como se muestra en la Figura 2.

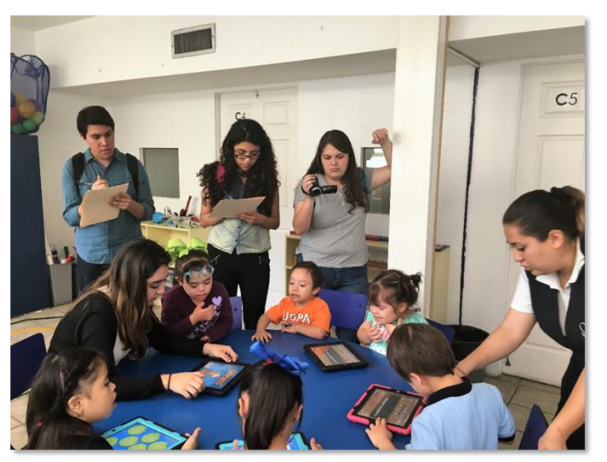

Fig 2. Sesión de observación realizada por estudiantes

Con la información obtenida se realizó un diagrama de afinidad para determinar los requerimientos de la aplicación los cuales fueron revisados con el personal de TEDI, siendo los siguientes:

- Aplicación multiplataforma.
- Actividades divididas en las seis áreas del programa curricular: Conceptos pre-numéricos, número, mediciones, manejo de tiempo, manejo de dinero y geometría.
- Instrucciones claras de lo que se debe hacer en cada actividad (en texto y voz).
- Interfaz de usuario sencilla, sin distracciones.
- Posibilidad de practicar muchas veces las actividades.
- Consistencia en el estilo de diseño e interacción.
- Utilizar estímulo de respuesta correcta.
- Usar voces variadas de hombre, mujer, niño y niña.
- Voces grabadas por profesores de TEDI

## *2) Diseño*

En la fase de diseño se implementó el diseño participativo en el que los desarrolladores y el cliente, en este caso la licenciada en educación especial, trabajan conjuntamente en el diseño de la solución. Se realizaban entregas detalladas de las actividades a incluir en la aplicación en formatos en donde se incluía información como: el área, el nivel, el aprendizaje a lograr, la instrucción y la descripción de la actividad. Se enseñó a las profesoras de TEDI a usar un software para prototipar para representar visualmente su idea. En la Figura 3 se muestra un ejemplo de la entrega de una de las actividades implementadas.

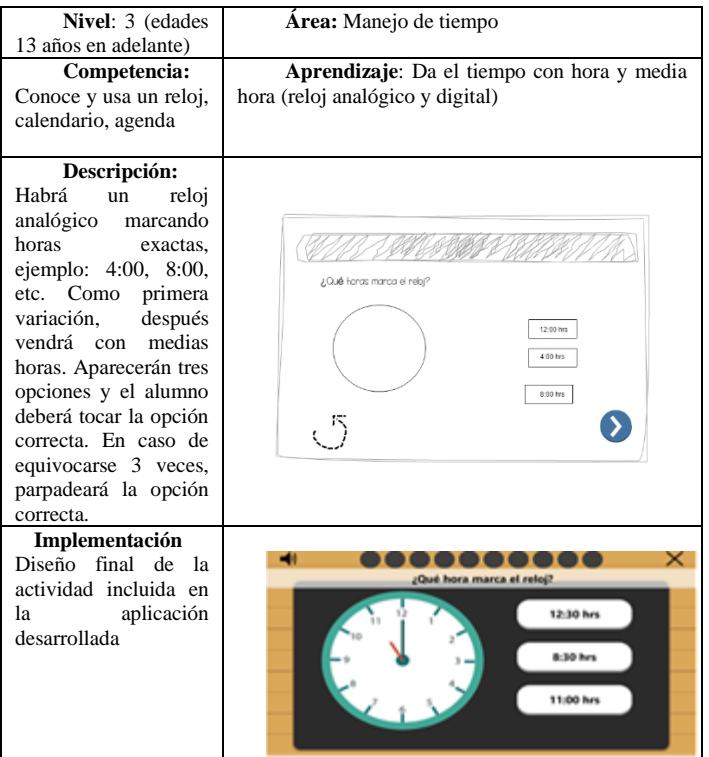

Fig 3. Formato de descripción de actividades

Para la creación de las imágenes de la aplicación se decidió utilizar el estilo e diseño plano ya que es rápido y fácil de captar debido a su simplicidad, en la Figura 4 se muestra una imagen del diseño plano implementado en la aplicación.

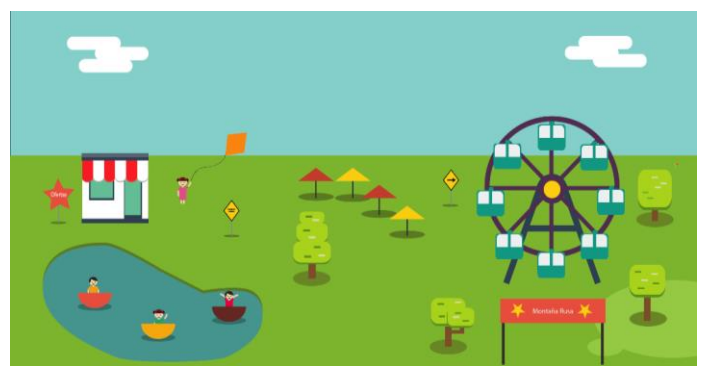

Fig 4. Implementación de diseño plano en la aplicación

#### *3) Prototipado*

Se decidió realizar prototipos para ofrecer una mayor comprensión de cada actividad y así, tener una idea mucho más clara tanto de diseño como de desarrollo; los prototipos de baja fidelidad son realizados con la herramienta online Cacoo. También se realizaron prototipos de alta fidelidad con la finalidad de ver su funcionalidad, así como realizar las pruebas con los estudiantes de TEDI.

Para el desarrollo de la aplicación se utilizó el software GameMaker 2 Studio principalmente por su capacidad de exportar en distintas plataformas, así como Xcode para la compilación en la versión de iOS y se utilizó el servidor HostGator para la versión online.

#### *4) Evaluación*

En el proceso de evaluación de la aplicación participaron nueve alumnos con discapacidad intelectual pertenecientes a la institución TEDI, con rango de edad entre los 8 y 15 años. A todos los usuarios se les aplicaron las técnicas de pruebas de usuario, a cuatro de estos usuarios se les aplicó un análisis mediante el seguimiento ocular.

Durante las evaluaciones se registraron las notas en formatos de observación y se grabaron videos de cada una de las sesiones para ser analizados posteriormente.

En la Figura 5 se muestra un ejemplo de la prueba realizada a uno de los participantes en donde se aprecia en un mapa de calor la fijación de la mirada del usuario. Con las evaluaciones se pudieron detectar problemas que posteriormente fueron solucionados para mejorar la usabilidad del producto final.

5) *Resultado*.

Se creó una aplicación que contiene 107 actividades y un total del 526 variaciones divididas en las siete áreas de trabajo, fueron creadas 2,971 imágenes originales y se grabaron 1,043 audios. De acuerdo con los profesores, el uso de la aplicación adaptada a las necesidades de sus alumnos tuvo un gran beneficio reflejado en el desempeño de los estudiantes.

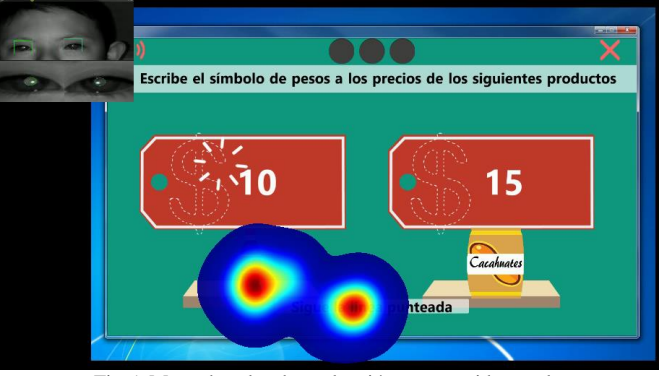

Fig 5. Mapa de calor de evaluación con seguidor ocular

También se desarrolló un sitio web oficial [\(www.hipomath.mx\)](http://www.hipomath.mx/), en el cual, se publicó toda la información relevante de HIPO, así como también de la versión online de la aplicación como se observa en la Figura 6.

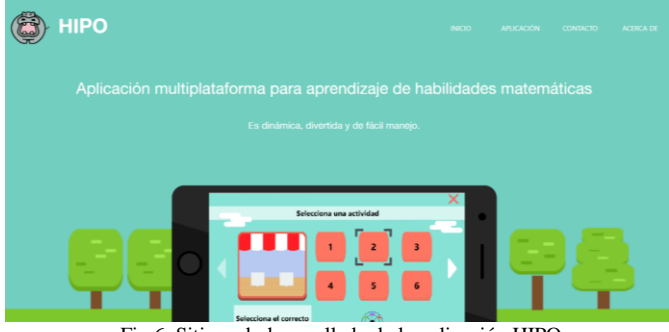

Fig 6. Sitio web desarrollado de la aplicación HIPO

Además de la difusión en medios locales y digitales, se divulgó mediante tres congresos: Congreso de Síndrome de Down, Congreso de educación Inclusiva, un Horizonte de posibilidades –2019 y el Congreso de Mexican Conference on Human-Computer Interaction (MexIHC) del año 2018.

La aplicación HIPO está disponible de manera gratuita para dispositivos con sistema operativo Android y también para dispositivos con sistemas operativo iOS. A la fecha ha tenido un total de casi 2000 descargas en su mayoría en México, aunque también se ha tenido una cantidad importante de usuarios en Estados Unidos y España, y en menor cantidad en Chile.

#### IV CASO: DESARROLLO DE APLICACIÓN SPIRITTEA

## *A. Antecedentes*

La utilización de las TIC como técnica de apoyo en los tratamientos y estrategias de intervención en personas con TEA va en aumento, aunque sigue existiendo un número bajo de aplicaciones desarrolladas, las aplicaciones informáticas para las personas con TEA se deben de apoyar en las técnicas de usabilidad y accesibilidad, teniendo en cuenta las condiciones específicas del público objetivo [16].

Las instituciones y los terapeutas que trabajan con personas con TEA han integrado las TIC como una herramienta de apoyo para reforzar las actividades realizadas en terapia. En los últimos años el interés por favorecer la inclusión ha ido aumentando, permitiendo que se creen aplicaciones que puedan servir como herramienta auxiliar y que favorecen el aprendizaje de los usuarios. Estas aplicaciones, se enfocan en una de las problemáticas identificadas, así que las personas con TEA, para poder desarrollarse en las diferentes áreas de oportunidad deben descargar diversas aplicaciones; lo anterior puede representar un problema en dispositivos con poca capacidad de almacenamiento, además, algunas de estas aplicaciones tienen un costo o se encuentran en otro idioma.

Por lo tanto, es importante proponer una solución tecnológica que trabaje bajo una metodología que se centre en el usuario y que le permita a éste trabajar sus áreas de oportunidad desarrollando las habilidades sociales, de comunicación y de reconocimiento de emociones para así lograr una inclusión educativa, laboral y social de calidad.

La Fundación Planeta TEA está ubicada en estado de Nuevo León, México, es una institución que tiene como misión mejorar el desarrollo integral de niños y jóvenes con TEA 1.

## *B. Proyecto desarrollado*

SpiritTEA es una aplicación móvil desarrollada utilizando la metodología del diseño centrado en el usuario, con la finalidad de apoyar en el desarrollo de las habilidades sociales, de comunicación y de reconocimiento de emociones a las personas con TEA 1.

## *1) Análisis de Contexto de uso*

Se formó un comité de expertos en TEA 1 integrado por el Presidente de la Fundación Planeta TEA, la Directora de la Fundación Planeta TEA y dos psicólogas de la Facultad de Psicología. Se realizaron reuniones con los expertos para identificar los principales problemas a atender para definir las áreas que tendría la aplicación. En la Tabla 1 se muestran las áreas definidas y el objetivo de cada una de ellas.

Se realizaron sesiones de observación en la Fundación Planeta TEA, se llevó a cabo el registro de las observaciones en formatos que se analizaron posteriormente. Además, se realizó una encuesta entre los niños y jóvenes de la asociación para identificar el uso de dispositivos electrónicos, aplicaciones y actividades que realizan, así como de sus colores preferidos.

Tabla 1 Áreas definidas para la aplicación

| Area           | Objetivo                                      |
|----------------|-----------------------------------------------|
| Diario de      | Descubrir y expresar sus emociones día a día. |
| emociones      |                                               |
| Autoestima     | Descubrir fortalezas que les ayudarán<br>a    |
|                | sentirse bien consigo mismo                   |
| Reconocimiento | Aprender a identificar las emociones de       |
| de emociones   | alegría, tristeza, enojo y miedo.             |
| Habilidades    | Aprender pautas sociales que les servirán     |
| sociales       | para una mejor convivencia.                   |
| Literalidad y  | Este apartado les ayudará a comprender de     |
| sarcasmo       | una manera más adecuada estas dos formas      |
|                | de expresión                                  |
| Comunicación   | Mejorar la comprensión y expresión de sus     |
|                | ideas                                         |
| Resultados y   | En este apartado se podrán dar cuenta de      |
| avances        | todos sus logros y trabajo conseguido en      |
|                | Spirit TEA                                    |

Las conclusiones obtenidas de la sesión de observación y encuestas se enlistan:

- Las personas con Asperger tienden a pensar de manera muy lógica, por lo tanto, les es fácil realizar una tarea cuando se les explica a partir de una serie de pasos concisos.
- Es importante que las instrucciones y actividades de la aplicación estén descritas de forma clara y completa para que los usuarios puedan comprenderlas.
- Es necesario que la aplicación otorgue un ambiente muy amigable para ganarse la confianza del usuario.
- Es fácil capturar su atención con videos y animaciones, así que es importante incluir esto en la aplicación para capturar la atención del usuario.
- El enfoque principal de la aplicación debe ser el desarrollo de las habilidades sociales.
- Los alumnos no tienen un diario de emociones, pero al inicio de cada clase se les pregunta a los alumnos ¿cómo están? y ¿cómo les fue en la semana?". La aplicación podría cubrir esta necesidad llevando a cabo un registro diario de las emociones del usuario y así permitir tener un mejor control de sus emociones.

## *2) Diseño*

El nombre definido para la aplicación es SpiritTEA. Se decidió utilizar "*Spirit*" debido a que la mayoría de las definiciones de esta palabra se refieren al carácter, emociones y sentimientos de las personas y en esta aplicación se trabaja mucho con las emociones de las personas. Las siglas TEA significa Trastorno del Espectro Autista.

Fueron creados iconos para cada una de las áreas que fueron integrados en la pantalla principal, la cual cambia de escenario dependiendo de la hora del día en la que el usuario acceda a la aplicación como se muestra en la Figura 7.

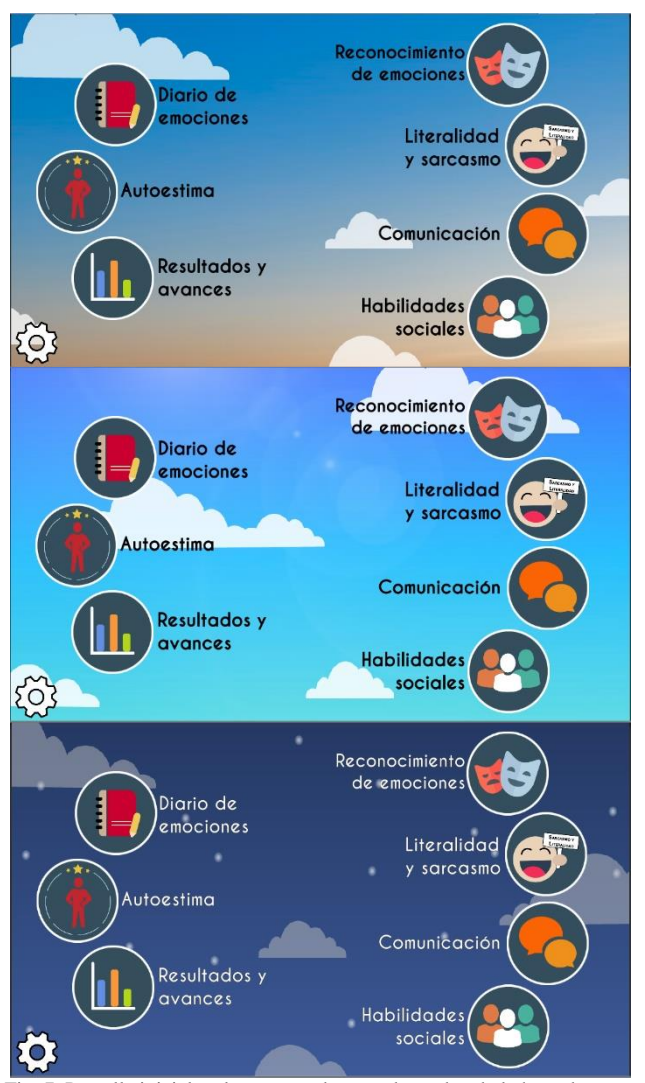

Fig. 7. Pantalla inicial en los tres modos que dependen de la hora de acceso

El contenido fue definido por los expertos mediante formatos proporcionados en donde especificaban las características e información de cada actividad; la información solicitada en el formato es: el nombre de la actividad, autor, nivel, competencia, aprendizaje, descripción detallada, instrucción de la actividad e imágenes a utilizar.

Se realizó una investigación de la psicología del color para representar las emociones en la aplicación. En la Tabla 2 se muestran los colores que se decidieron utilizar para representar las emociones en la aplicación y sus valores RGB y Hexadecimal.

> Tabla 2. Colores seleccionados para representar las emociones en la aplicación y sus valores RGB y Hexadecimal

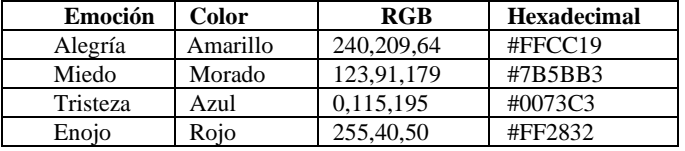

En la Figura 8 se muestra una implementación de los colores seleccionados para representar las emociones en el apartado del Diario de emociones.

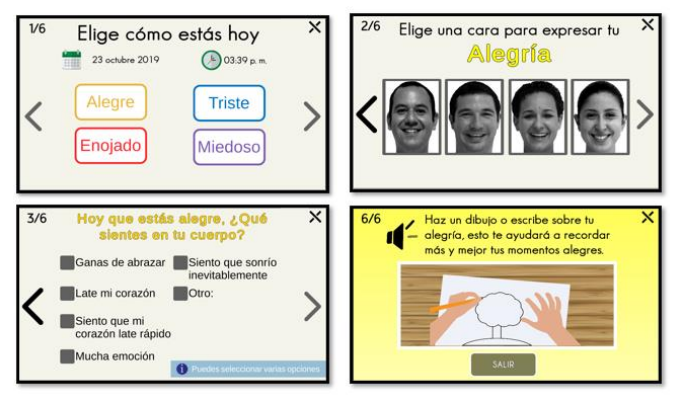

Fig. 8. Capturas de pantalla del Diario de emociones con la implementación de los colores seleccionados para representar las emociones

#### *3) Prototipado*

Se optó por utilizar el software *Mockflow* para el proceso de crear prototipos de baja fidelidad como el mostrado en la Figura 9.

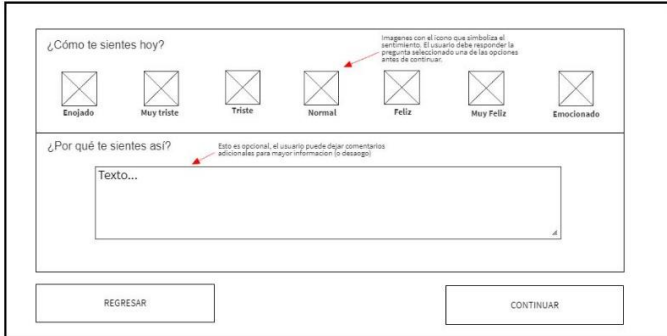

Fig. 9. Prototipo de baja fidelidad del Diario de emociones utilizando el software *Mockflow*

Una vez que se recibió la retroalimentación sobre los prototipos de baja fidelidad creados con anterioridad, se procedió a crear prototipos de alta fidelidad utilizando el software *Adobe XD*. En la Figura 10 se puede observar el prototipo que se realizó utilizando este software.

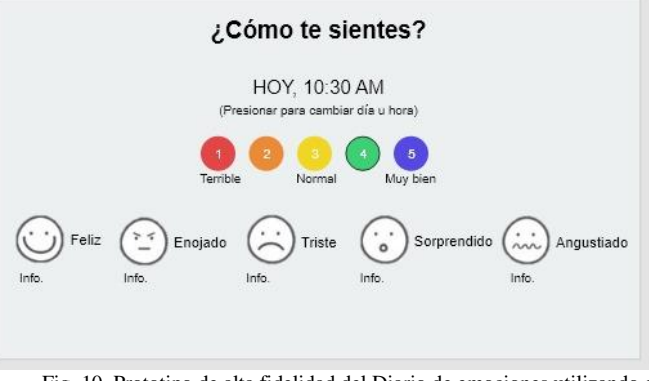

Fig. 10. Prototipo de alta fidelidad del Diario de emociones utilizando el software Adobe XD

Las herramientas que se utilizaron para realizar el desarrollo de la aplicación fueron *Unity* que es la plataforma de desarrollo para crear juegos multiplataforma y experiencias interactivas 2D y 3D [17]. La aplicación se desarrolló en 2D y se utilizó *Unity Collab* para el trabajo en equipo. Además, se utilizó *Xcode* que incluye todo lo necesario para crear aplicaciones y llevarlas a más dispositivos [18]. Y por último *SQLite* que es una biblioteca en lenguaje C que implementa un motor de base de datos estable, multiplataforma y compatible con versiones anteriores [19].

Adicionalmente, para la visualización de los datos que se almacenan en la base de datos, se utilizó *DB Browser for SQLite* que es una herramienta de código abierto visual de alta calidad para crear, diseñar y editar archivos de bases de datos compatibles con SQLite, además permite trazar gráficos simples basados en datos de tabla o consulta [20].

Para el desarrollo se crearon 56 escenarios en *unity*, los escenarios contienen en su forma más básica una cámara y objetos como se muestra en la Figura 11.

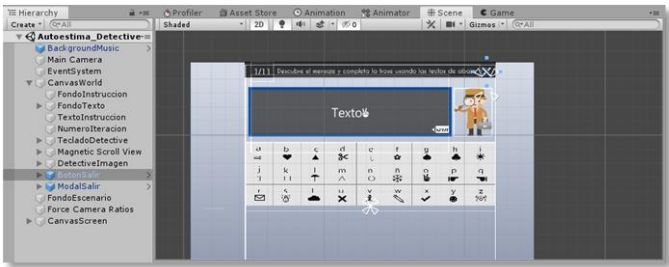

Fig. 11. Escenario de la actividad Detective

Se realizaron 150 scripts, un script hace sus conexiones con el funcionamiento interno de Unity al implementar una clase que deriva desde la clase integrada llamada *MonoBehaviour.*

### *4) Evaluación*

En la fase de evaluación se realizaron dos sesiones de pruebas con usuarios con TEA 1, la primera para identificar problemas de usabilidad con las primeras actividades realizadas que se llevó a cabo en el mes de Marzo de 2019 y la segunda sesión de pruebas con la aplicación finalizada que se llevó a cabo en el mes de Septiembre 2019. En la Figura 12 se muestra una imagen de una sesión de pruebas.

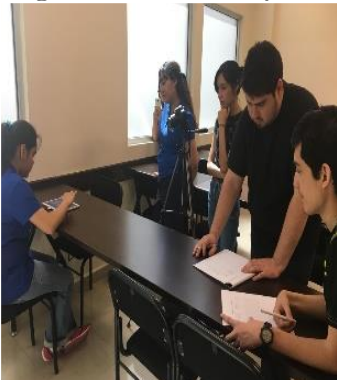

Fig. 12. Sesión de pruebas con usuarios

Adicionalmente, en la segunda sesión de prueba de usuarios se les indicó a los expertos que probaran el apartado de resultados y avances de la aplicación para que observaran la forma en que se estaban mostrando los resultados de las actividades y los registros del Diario de emociones y de esta forma recibir retroalimentación. La observación que se recibió por parte de ellos era que en la gráfica de barras se mostraban los datos con números decimales cuando debería ser con números enteros para facilitar el análisis a los terapeutas y usuarios de sus registros.

Se realizaron las correcciones de los problemas registrados los cuales se corrigieron para el fácil uso de la aplicación como en el caso de la actividad denominada completa las expresiones del área de literalidad y sarcasmo, ya que inicialmente la actividad mostraba tres expresiones populares y tres frases como se muestra en la Figura 13 y ante la dificultad que esta actividad representaba para los usuarios, se decidió implementar el crecimiento gradual de la dificultad mostrando una expresión y tres frases, después dos expresiones y tres frases y finalmente tres expresiones y tres frases. En la Figura 14 se puede observar la implementación final de esta actividad.

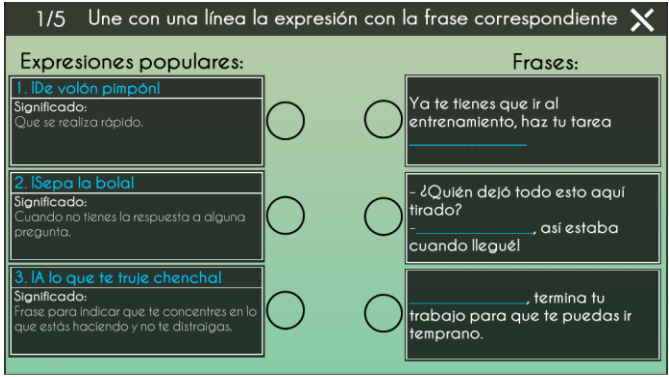

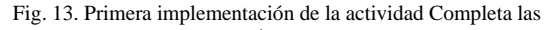

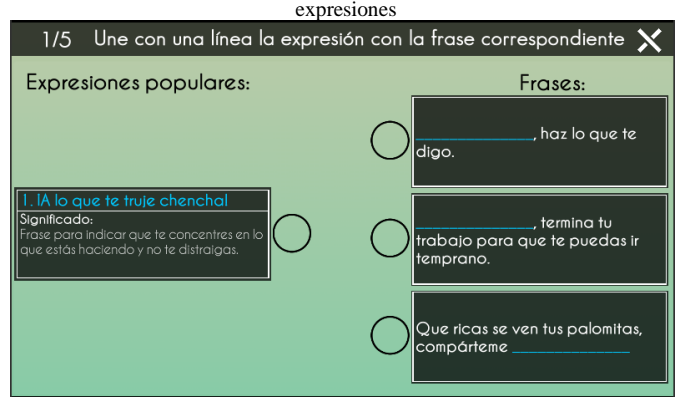

Fig. 14. Implementación final de la actividad Completa las expresiones

#### *5) Resultados*

La estructura final de la aplicación es de 28 actividades y 245 variaciones en cinco áreas, además de la sección de Diario de emociones y la sección de Resultados. Fueron creadas 250 imágenes originales, se grabaron y editaron 89 audios, algunos de ellos fueron grabados por niños con TEA 1.

La aplicación está disponible de manera gratuita para su descarga para dispositivos con sistema operativo Android así como iOS. Se han registrado 2,400 descargas, el 52% de ellas han sido en México, el 20% en España, el 14% en Chile y el resto en Argentina y Estados Unidos.

Adicionalmente se creó una página web <https://spirittea.fime.uanl.mx/> (Figura 15) que proporciona información acerca de la aplicación, un tutorial de su uso, las ligas de descarga y permite establecer contacto para cualquier duda o aclaración.

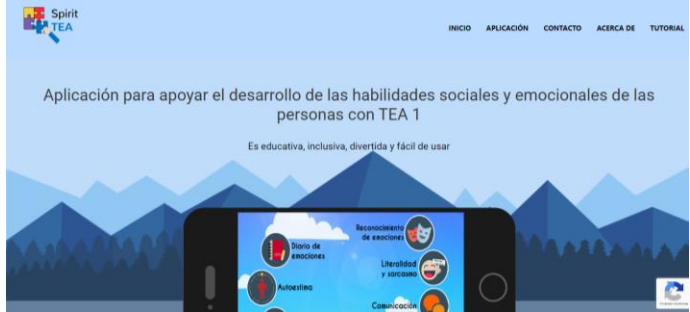

Fig. 15. Sitio web de información y tutorial de SpiritTEA

Se logró realizar una aplicación móvil que sirve como una herramienta de reforzamiento para las personas con TEA 1 que les permite desarrollarse en áreas como la comunicación, reconocimiento de emociones, autoestima, entre otras. Además, es utilizada como una herramienta de apoyo por instituciones y terapeutas especializados en el TEA 1 en sus terapias y por padres de familia para reforzar con sus hijos todo lo que ven en las terapias. Permitiendo de esta manera contribuir a la inclusión educativa, laboral y social de las personas con esta condición.

### V. CONCLUSIONES

En el desarrollo de los proyectos sociales, es significativo que la experiencia sea vivida por los alumnos en primera persona, ya que no es lo mismo leer un caso de estudio que formar parte de la situación que se muestra, que la vivencia se produzca en el interior de la misma realidad ya que no es igual simular un caso que vivirlo de verdad en una situación real, que la experiencia vaya ligada a momentos de reflexión y a oportunidades de explicación de parte del profesor, reflexionar acerca de ella y recibir información para entenderla mejor. La aplicación de la metodología DCU permite lo anterior ya que favorece el trabajo en equipo, multidisciplinario, así como la comunicación y concientización.

La realización de proyectos de carácter social en la fábrica de software, aplicando los contenidos académicos le ofrece al estudiante la oportunidad de crecer como persona, de ampliar su mirada social y profesional, de dar significado a sus conocimientos, de vivir valores como la solidaridad, la empatía y el compromiso. así como de ampliar su visión social profesional para contribuir a mejorar la calidad de vida y la inclusión en la comunidad.

Con este tipo de proyectos se demuestra la importancia de utilizar la tecnología para realizar herramientas las cuales promuevan la diversidad y la inclusión, en las que los estudiantes de ingeniería apliquen no solo sus manos y mente sino también su corazón y emoción en lo que hacen.

#### **REFERENCIAS**

- [1] Facultad de Ingeniería Mecánica y Eléctrica UANL, «Oferta educativa FIME,» Universidad Autónoma de Nuevo León, [En línea]. Available: https://www.fime.uanl.mx/oferta-educativa/ [Último acceso: 15 Febrero 2021].
- [2] J. Thompson, «Software Engineering Practice and Education An International View,» de Proceedings of the 2008 international workshop on Software Engineering in East and South Europe, Leipzig, Alemania, 2008.
- [3] J. A. Watson y V. M. Brinkley, «Logo and young children: Are quadrant effects part of inicial logo mastery?,» Journal of Educational Technology System, vol. 19, nº 1, pp. 75-86, 1990.
- [4] A. Elliot y N. Hall, «The impact of sef-regulatory teaching strategies on "alt-risk" preschooler's mathematical learning in a computer-mediated environment» Journal of Computing in Childhood Education, vol. 8, pp. 139-142, 1997.
- [5] J. M. Ortega-Tudela y C. J. Gómez-Ariza , «Nuevas tecnologías y aprendizaje matemático en niños con Síndrome de Down: generalización para la autonomía,» Pixel-Bit. Revista de Medios y Educación, nº 29, pp. 59-72, 2007.
- [6] A. Bruno, M. Noda, R. Aguilar, C. González, L. Moreno y V. Muñoz , «Análisis de un tutorial inteligente sobre conceptos lógico- matemáticos en alumnos con Síndrome de Down,» Revista Latinoamericana de Investigación en Matemática Educativa , vol. 9, nº 2, pp. 211-226, 2006.
- [7] L. Reina, Las TIC en la educación de niños con Trastorno del Espectro Autista, Universidad de la Laguna, 2016.
- [8] L. Moreno, P. Martínez y B. Ruiz , «Aplicación de técnicas de usabilidad con inclusión en la Fase de Análisis de Requisitos,» de VII Congreso Internacional de Interacción Persona-Ordenador, Madrid, 2006.
- [9] ISO , «9241-210: Ergonomics of human-system Interaction Human Centred Design for interactive systems,» 2010.
- [10] J. Sánchez, «,» 11 Septiembre 2011. [En línea]. Available: http://www.nosolousabilidad.com/articulos/dcu.htm?utm\_source=iNeZha .com&utm\_medium=im\_robot&utm\_campaign=iNezha. [Último acceso: 1 de Marzo 2021].
- [11] Y. Hassan, Experiencia de usuario: Principios y métodos, vol. 9, 2015.
- [12] A. González, A. Muñoz y N. Beliz, «Uso de la metodología DCU para el diseño de la interfaz del portafolio docente en la UTP,» Revista De Iniciación Científica, vol. 2, nº 1, pp. 40-47, 2016.
- [13] Y. Hassan y S. Ortega, Informe APEI sobre la usabilidad, vol. 3, 2009.
- [14] D. Schouler y A. Namioka, Participatory Design: Principles and
- Practices, 1 ed., D. Schouler y A. Namioka, Edits., CRC Press, 1993. [15] TEDI, «http://tedi.org.mx,» [En línea]. Available: http://tedi.org.mx. [Último acceso: 20 Enero 2021].
- [16] M. Renilla, E. Pedrero y A. Sánchez, «Autismo y TIC'S,» International Journal of Developmental and Educational Psychology, vol. 4, nº 1, pp. 169-177, 2010.
- [17] «Descargar Unity,» Unity, [En línea]. Available: https://unity3d.com/es/get-unity/download. [Último acceso: 20 Enero 2021].
- [18] «Xcode11,» Developer, [En línea]. Available:
- https://developer.apple.com/xcode/. [Último acceso: 20 Enero 2021]. [19] «What is SQLite?,» SQLite, [En línea]. Available:
- https://www.sqlite.org/index.html. [Último acceso: 20 Enero 2021]. [20] «DB Browser for SQLite,» [En línea]. Available:
- https://sqlitebrowser.org/. [Último acceso: 15 Abril 2021].